Université de Batna 2 Mostepha Benboulaid

Département d'informatique

Formation : Master 1 CS

## Module: Programmation Orientée Objet 2

# TP 03

## Développement d'un composant EJB dans la plateforme JEE

Ce travail montre comment on peut développer un composant EJB (type bean session sans état) pour permettre à un client java d'invoquer sa méthode qui retourne un message.

### 1.1. Installation

Vous devez installer le serveur Jakarta EE (Java EE) par exemple celui fourni par Oracle (implémentation de référence) appelé GlassFish (après avoir déja installé JDK 8)

## 1.2. Lancement du serveur GlassFish

Le lancement se fait par la ligne de commande:

#### asadmin start-domain

## 1.3. Interface distante Ecole.java

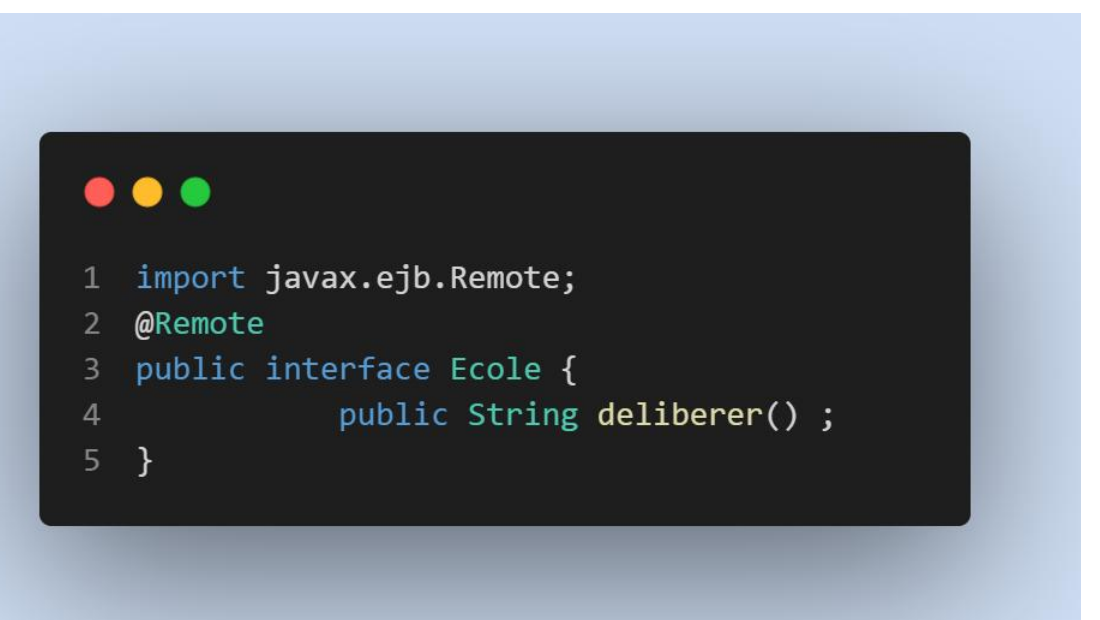

#### 1.4. Classe du bean session

## $\bullet$   $\bullet$   $\bullet$

```
1 import javax.ejb.Stateless;
2 @Stateless
3 public class EcoleBean implements Ecole{
\overline{4}5 public String deliberer(){return "Etudiant Omar est admis";}
6 }
```
#### 1.5. Client

```
\bullet\bullet\bullet1 import javax.naming.InitialContext;
2 public class Client {
3 public static void main(String[] args){
4 try{
5<sup>1</sup>6 InitialContext ctx = new InitialContext() ;
7 Object o = ctx.lookup("java:global/EcoleEJB/EcoleBean") ;
8 Ecole ecole1 = (Ecole) o ;
9<sup>°</sup>10 System.out.print(ecole1.deliberer()) ;
1112 }catch(Exception ex){ex.printStackTrace();}
13<sup>7</sup>14 }
15 }
```
## 1.6. Compilation

javac -cp .;d:\glassfish5\glassfish\modules\jakarta.ejb-api.jar Ecole.java javac -cp .;d:\glassfish5\glassfish\modules\jakarta.ejb-api.jar EcoleBean.java javac -cp . Client.java

## 1.7. Archivage du composant

jar -cvf EcoleEJB.jar Ecole.class EcoleBean.class

## 1.8. Déploiement du composant

asadmin deploy d:\projet\EcoleEJB.jar

#### 1.9. Lancement du client

java -cp .;d:\glassfish5\glassfish\modules\gf-client-module.jar Client